# **Standing Order Schedule Information Widget**

## Widget Use

Renders the heading text for the recurrence details section of the standing order details screen.

# Example of Widget Use

#### Following is an example of the widget in use:

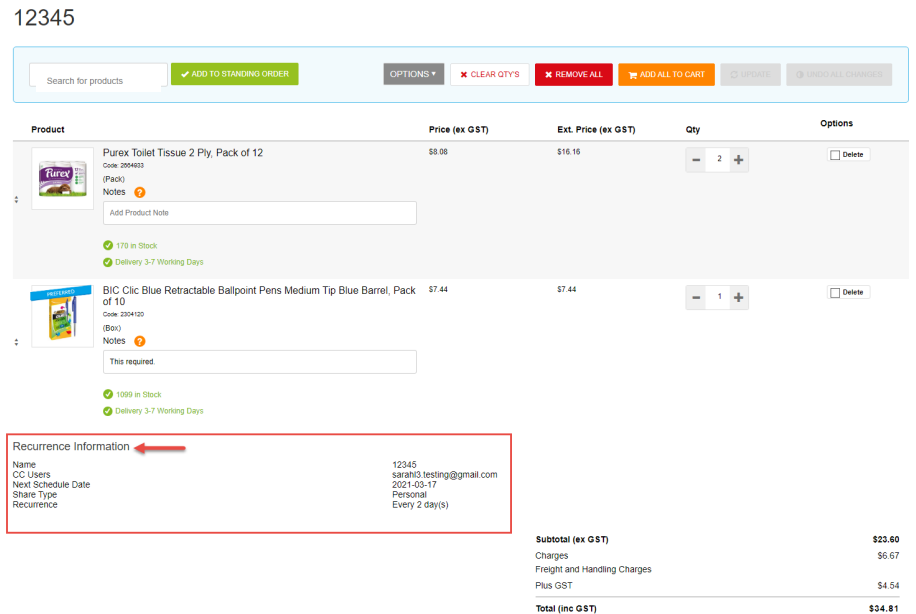

#### Where can the Widget be placed?

The widget can be used in the following templates:

• Schedule Standing Order Page Template

### Widget Options

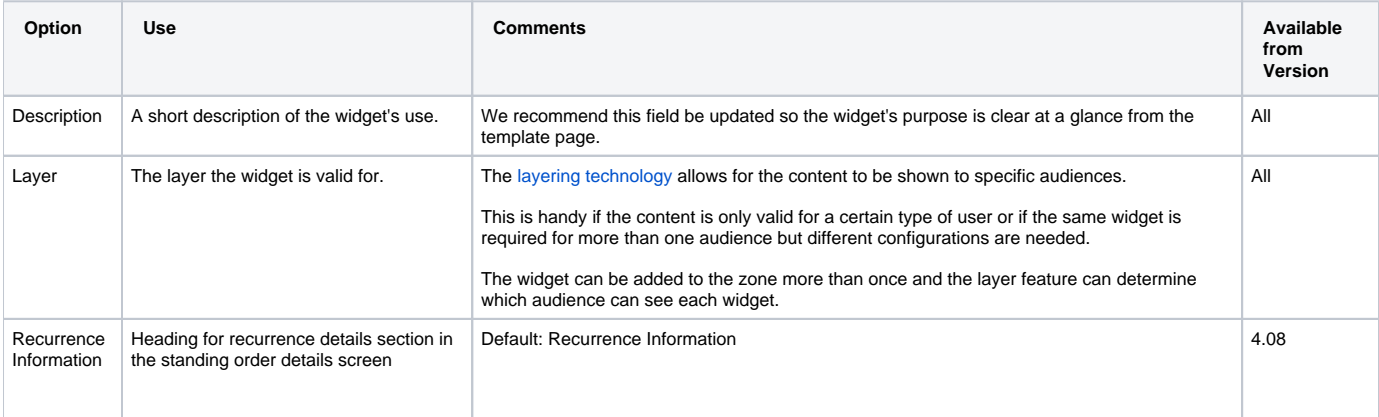

## Related help

- [Standing \(Recurring\) Orders](https://cvconnect.commercevision.com.au/display/KB/Standing+%28Recurring%29+Orders)
- [Standing Orders Settings](https://cvconnect.commercevision.com.au/display/KB/Standing+Orders+Settings)
- [Standing Orders Overview](https://cvconnect.commercevision.com.au/display/KB/Standing+Orders+Overview)

#### **Related widgets**

- [Standing Order Message Widget](https://cvconnect.commercevision.com.au/display/KB/Standing+Order+Message+Widget)
- [Schedule Standing Order Panel Widget](https://cvconnect.commercevision.com.au/display/KB/Schedule+Standing+Order+Panel+Widget)
- [Standing Order Removed Lines Widget](https://cvconnect.commercevision.com.au/display/KB/Standing+Order+Removed+Lines+Widget)
- [Standing Order Due Days Widget](https://cvconnect.commercevision.com.au/display/KB/Standing+Order+Due+Days+Widget)
- [Configure Schedule for Standing Order Button Widget](https://cvconnect.commercevision.com.au/display/KB/Configure+Schedule+for+Standing+Order+Button+Widget)